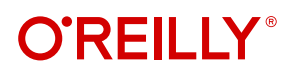

# **Certified Kubernetes Application Developer (CKAD) Study Guide**

In-Depth Guidance and Practice

# **Free Chapter**

Benjamin Muschko

# **Certified Kubernetes Application Developer (CKAD) Study Guide** *In-Depth Guidance and Practice*

This excerpt contains Chapter 2. The complete book is available on the O'Reilly Online Learning Platform and through other retailers.

*Benjamin Muschko*

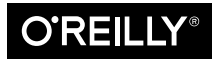

Beijing · Boston · Farnham · Sebastopol · Tokyo

### **Certified Kubernetes Application Developer (CKAD) Study Guide**

by Benjamin Muschko Copyright © 2021 Automated Ascent, LLC. All rights reserved. Printed in the United States of America.

Published by O'Reilly Media, Inc., 1005 Gravenstein Highway North, Sebastopol, CA 95472.

O'Reilly books may be purchased for educational, business, or sales promotional use. Online editions are also available for most titles (*<http://oreilly.com>*). For more information, contact our corporate/institutional sales department: 800-998-9938 or *corporate@oreilly.com*.

**Acquisitions Editor:** John Devins **Development Editor:** Michele Cronin **Production Editor:** Beth Kelly **Copyeditor:** Holly Bauer Forsyth **Proofreader:** Justin Billing

**Indexer:** Judy McConville **Interior Designer:** David Futato **Cover Designer:** Karen Montgomery **Illustrator:** Kate Dullea

February 2021: First Edition

**Revision History for the First Edition** 2021-02-02: First Release

See *<http://oreilly.com/catalog/errata.csp?isbn=9781492083733>* for release details.

The O'Reilly logo is a registered trademark of O'Reilly Media, Inc. *Certified Kubernetes Application Developer (CKAD) Study Guide*, the cover image, and related trade dress are trademarks of O'Reilly Media, Inc.

The views expressed in this work are those of the author, and do not represent the publisher's views. While the publisher and the author have used good faith efforts to ensure that the information and instructions contained in this work are accurate, the publisher and the author disclaim all responsibility for errors or omissions, including without limitation responsibility for damages resulting from the use of or reliance on this work. Use of the information and instructions contained in this work is at your own risk. If any code samples or other technology this work contains or describes is subject to open source licenses or the intellectual property rights of others, it is your responsibility to ensure that your use thereof complies with such licenses and/or rights.

978-1-492-08373-3 [LSI]

# **Table of Contents**

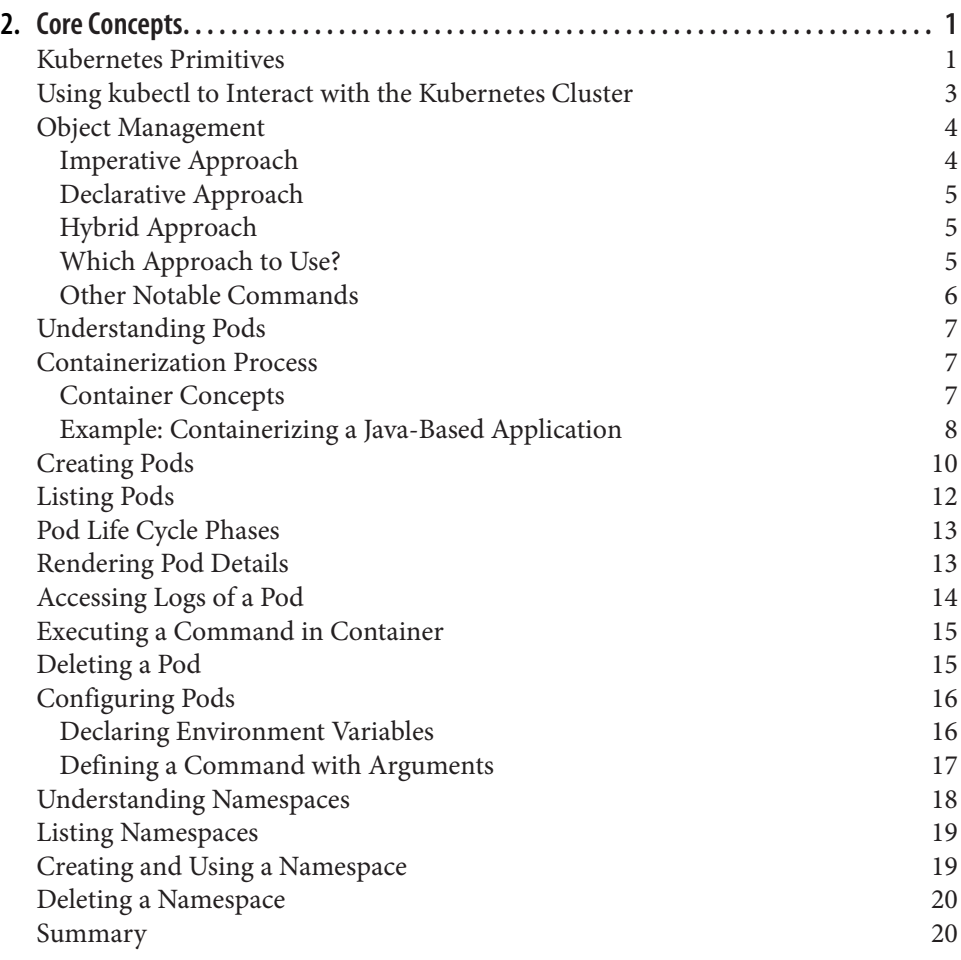

[Exam Essentials](#page-25-0) 20<br>
20<br>
21<br>
22<br>
22<br>
22<br>
22<br>
22<br>
23 [Sample Exercises](#page-26-0)

# **CHAPTER 2 Core Concepts**

<span id="page-6-0"></span>By "core concepts," the CKAD curriculum is referring to Kubernetes' basic concepts, its API, and the commands to operate an application on Kubernetes. In this chapter, we'll discuss the basic structure of Kubernetes primitives and the main entry point for interacting with them: the command line–based client, kubectl.

A Pod is the Kubernetes primitive for running an application in a container. We'll touch on the predominant aspects of a Pod and also briefly discuss Docker, the containerization technology employed by Kubernetes.

At the end of the chapter, you'll understand how to create Kubernetes objects impera‐ tively and declaratively and know how to create a Pod and define its most basic configuration.

At a high level, this chapter covers the following concepts:

- Container concepts
- Pod
- Namespace

### **Kubernetes Primitives**

Kubernetes primitives are the basic building blocks anchored in the Kubernetes architecture for creating and operating an application on the platform. Even as a beginner to Kubernetes, you might have heard of the terms Pod, Deployment, and Service, all of which are Kubernetes primitives. There are many more that serve a dedicated purpose in the Kubernetes architecture.

To draw an analogy, think back to the concepts of object-oriented programming. In object-oriented programming languages, a class defines the blueprint of a real-world functionality: its properties and behavior. A Kubernetes primitive is the equivalent of a class. The instance of a class in object-oriented programming is an object, manag‐ ing its own state and having the ability to communicate with other parts of the system. Whenever you create a Kubernetes object, you produce such an instance.

For example, a Pod in Kubernetes is the class of which there can be many instances with their own identity. Every Kubernetes object has a system-generated unique identifier (also known as UID) to clearly distinguish between the entities of a system. Later, we'll have look at the properties of a Kubernetes object. Figure 2-1 illustrates the relationship between a Kubernetes primitive and an object.

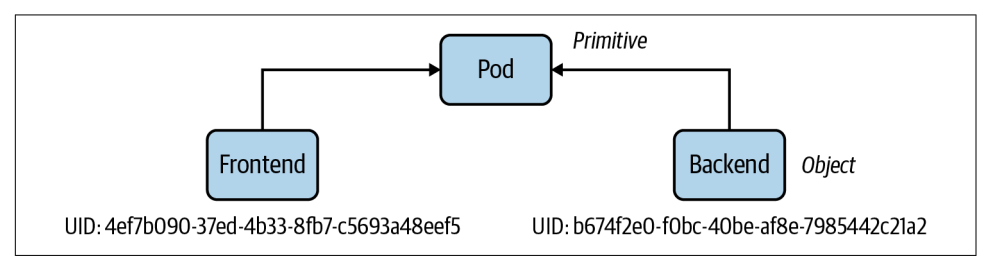

*Figure 2-1. Kubernetes object identity*

Each and every Kubernetes primitive follows a general structure, which you can observe if you have a deeper look at a manifest of an object, as shown in Figure 2-2. The primary markup language used for a Kubernetes manifest is YAML.

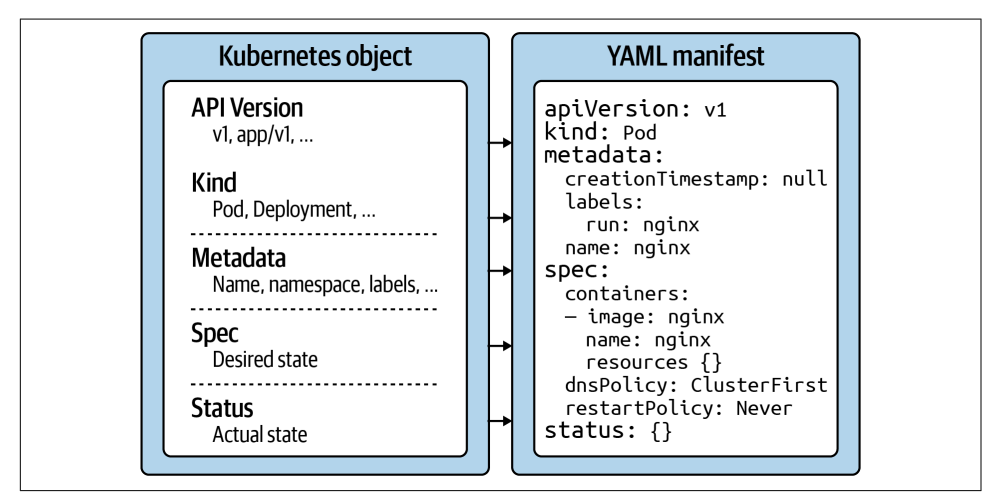

*Figure 2-2. Kubernetes object structure*

<span id="page-8-0"></span>Let's discuss each section and its relevance within the Kubernetes system:

*API version*

The Kubernetes API version defines the structure of a primitive and uses it to validate the correctness of the data. The API version serves a similar purpose as XML schemas to a XML document or JSON schemas to a JSON document. The version usually undergoes a maturity process—e.g., from alpha to beta to final. Sometimes you see different prefixes separated by a slash (e.g., apps). You can list the API versions compatible with your cluster version by running the command kubectl api-versions.

*Kind*

The kind defines the type of primitive—e.g., a Pod or a Service. It ultimately answers the question, "What type of object are we dealing with here?"

*Metadata*

Metadata describes higher-level information about the object—e.g., its name, what namespace it lives in, or whether it defines labels and annotations. This section also defines the UID.

*Spec*

The specification ("spec" for short) declares the desired state—e.g., how should this object look after it has been created? Which image should run in the con‐ tainer, or which environment variables should be set for?

*Status*

The status describes the actual state of an object. The Kubernetes controllers and their reconcilliation loops constantly try to transition a Kubernetes object from the desired state into the actual state. The object has not yet been materialized if the YAML status shows the value {}.

With this basic structure in mind, let's have a look at how to create a Kubernetes object with the help of kubectl.

# **Using kubectl to Interact with the Kubernetes Cluster**

kubectl is the primary tool to interact with the Kubernetes clusters from the command line. The CKAD exam is exclusively focused on the use of kubectl. Therefore, it's paramount to understand its ins and outs and practice its use heavily.

In this section, I want to provide you with a brief overview of its typical usage pattern. Let's start by looking at the syntax for running commands first. A kubectl execution consists of a command, a resource type, a resource name, and optional command line flags:

**\$ kubectl** *[command] [TYPE] [NAME] [flags]*

<span id="page-9-0"></span>The command specifies the operation you're planning to run. Typical commands are verbs like create, get, describe, or delete. Next, you'll need to provide the resource type you're working on, either as a full resource type or its short form. For example, you could work on a service here, or use the short form, svc. The name of the resource identifies the user-facing object identifier, effectively the value of meta data.name in the YAML representation. Be aware that the object name is not the same as the UID. The UID is an autogenerated, Kubernetes-internal object reference that you usually don't have to interact with. The name of an object has to be unique across all objects of the same resource type within a namespace. Finally, you can pro‐ vide zero to many command line flags to describe additional configuration behavior. A typical example of a command-line flag is the --port flag, which exposes a Pod's container port.

Figure 2-3 shows a full kubectl command in action.

|--|

*Figure 2-3. Kubectl usage pattern*

Over the course of this book, we'll explore the kubectl commands that will make you the most productive during the CKAD exam. There are many more, however, and they usually go beyond the ones you'd use on a day-to-day basis as an application developer. Next up, we'll have a deeper look at the create command, the imperative way to create a Kubernetes object. We'll also compare the imperative object creation approach with the declarative approach.

### **Object Management**

You can create objects in a Kubernetes cluster in two ways: imperatively or declaratively. The following sections will describe each approach, including their benefits, drawbacks, and use cases.

### **Imperative Approach**

The imperative method for object creation does not require a manifest definition. You would use the kubectl run or kubectl create command to create an object on the fly. Any configuration needed at runtime is provided by command-line options. The benefit of this approach is the fast turnaround time without the need to wrestle with YAML structures:

```
$ kubectl run frontend --image=nginx --restart=Never --port=80
pod/frontend created
```
### <span id="page-10-0"></span>**Declarative Approach**

The declarative approach creates objects from a manifest file (in most cases, a YAML file) using the kubectl create or kubectl apply command. The benefit of using the declarative method is reproducibility and improved maintenance, as the file is checked into version control in most cases. The declarative approach is the recom‐ mended way to create objects in production environments:

```
$ vim pod.yaml
$ kubectl create -f pod.yaml
pod/frontend created
```
### **Hybrid Approach**

Sometimes, you may want to go with a hybrid approach. You can start by using the imperative method to produce a manifest file without actually creating an object. You do so by executing the kubectl run command with the command-line options -o yaml and --dry-run=client:

```
$ kubectl run frontend --image=nginx --restart=Never --port=80 \
   -o yaml --dry-run=client > pod.yaml
$ vim pod.yaml
$ kubectl create -f pod.yaml
pod/frontend created
$ kubectl describe pod frontend
Name: frontend
Namespace: default
Priority: 0
...
```
### **Which Approach to Use?**

In earlier Kubernetes versions, you were still able to create objects other than Pods with the kubectl run command. For example, with the right combination of command line options you could create Deployments and CronJobs, however, kubectl run rendered a deprecation message to remind you that support for it will go away in a future version.

Kubernetes 1.18 only allows creating Pods with the run command now. You will have to use the kubectl create command for imperatively creating any other primitive. You will find a lot of CKAD preparation material on the web that still uses the kubectl run pattern. This will not work in the exam environment anymore as the Kubernetes version has already been upgraded beyond the point of version 1.18.

While creating objects imperatively to optimize the turnaround time, in practice you'll most certainly want to rather use the declarative approach. A YAML manifest file represents the ultimate source of truth of a Kubernetes object. Version-controlled

<span id="page-11-0"></span>files can be audited, shared and store a history of changes in case you need to revert to a previous revision.

### **Other Notable Commands**

So far we only talked about object creation with the imperative and declarative approach using the run and create command. The kubectl executable offers other notable commands in the realm of object management.

### **Deleting an object**

At any given time, you can delete a Kubernetes object. During the exam, the need may arise if you made a mistake while solving a problem and want to start from scratch to ensure a clean slate. In a work environment, you'll want to delete objects that are not needed anymore. The delete command offers two options: deleting an object by providing the name or deleting an object by pointing to the YAML manifest that created it:

**\$ kubectl delete pod frontend** pod "frontend" deleted **\$ kubectl delete -f pod.yaml** pod "frontend" deleted

### **Editing a live object**

Say you already created an object and you wanted to make further changes to the live object. You have the option to modify the object in your editor of choice from the terminal using the edit command. After saving the object definition in the editor, Kubernetes will try to reflect those changes in the live object:

**\$ kubectl edit pod frontend**

### **Replacing a live object**

Sometimes, you'll just want to replace the definition of an existing object declara‐ tively. The replace command overwrites the live configuration with the one from the provided YAML manifest. The YAML manifest you feed into the command must be a complete resource definition as observed with the create command:

```
$ kubectl replace -f pod.yaml
```
### **Updating a live object**

Finally, I want to briefly explain the apply command and the main difference to the create command. The create command instantiates a new object. Trying to execute the create command for an existing object will produce an error. The apply command is meant to update an existing object in its entirety or just incrementally. That's why the provided YAML manifest may be a full definition of an object or a partial <span id="page-12-0"></span>definition (e.g., just the number of replicas for a Deployment). Please note that the apply command behaves like the create command if the object doesn't exist yet, however, the YAML manifest will need to contain a full definition of the object:

```
$ kubectl apply -f pod.yaml
pod/frontend configured
```
In the next section, we'll put our knowledge in practice by creating and interacting with Pods.

# **Understanding Pods**

The most important primitive in the Kubernetes API is the Pod. A Pod lets you run a containerized application. In practice, you'll often encounter a one to one mapping between a Pod and a container, however, there are use cases we'll discuss in a later chapter that benefit from declaring more than one container in a single Pod.

In addition to just running a container, a Pod can consume other services like a per‐ sistent storage, configuration data, and much more. Therefore, think of a Pod as a wrapper for running containers including the mediator functionality with other Kubernetes objects.

Before jumping deeper into the coverage of a Pod, let's first explore the role a OCIcompliant container runtime plays in the Kubernetes ecosystem. We'll use the Docker daemon as an example of such a container runtime.

# **Containerization Process**

Kubernetes is a container orchestrator that uses a container runtime to instantiate containers inside of Pods. By default, this container runtime is the Docker. While it is not strictly necessary to understand Docker as a whole for the exam, you should at least be familiar with its basics. In this section, we'll talk about Docker's foundational concepts and commands. It is safe to skip this section if you're already familiar with Docker.

### **Container Concepts**

A *container* packages an application into a single unit of software including its run‐ time environment and configuration. This unit of software usually includes the oper‐ ating system, the application's source code or the binary, its dependencies and other system tools deemed necessary. The declared goal of a container is to decouple the runtime environment from the application to avoid the "works on my machine" problem.

The process of bundling an application into a container is commonly referred to as *containerization*. Containerization works based on instructions defined in a so-called <span id="page-13-0"></span>*Dockerfile*. The Dockerfile explicitly spells out what needs to happen when the software is built. The result of the operation is an *image*. The image is usually published to a *registry* for consumption by other stakeholders. [Docker Hub](https://hub.docker.com) is the primary regis‐ try for Docker images available for public use. Other public registries like GCR and Quay are available. Figure 2-4 illustrates the concepts in the context of containerizing an application.

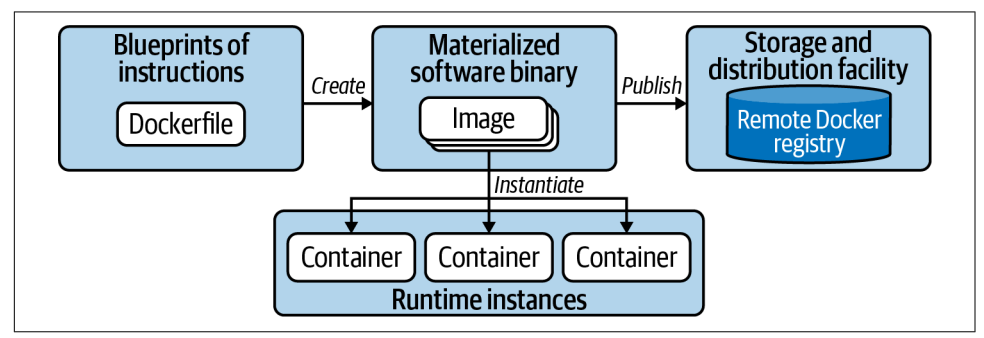

*Figure 2-4. Containerization process*

To summarize, the Dockerfile is a blueprint of how the software should be built, the image is the artifact produced by the process, and the container is an running instance of the image serving the application. Let's have a look at a more concrete example.

### **Example: Containerizing a Java-Based Application**

Let's assume we'd want to containerize a web application written in Java. The application doesn't write core functionality from scratch but uses the [Spring Boot framework](https://oreil.ly/Na9Vb) as an external library. In addition, we'll want to control the runtime behavior with the help of environment variables. For example, you may want to provide URLs and credentials to connect to other services like a database. We'll talk through the process step by step and execute the relevant Docker commands from the terminal. If you want to follow along, you can download a sample application from the project generator [Spring Initalizr](https://oreil.ly/bXSA4).

Before we can create the image, we'll have to write a Dockerfile. The Dockerfile can reside in any directory and is essentially a plain-text file. The instructions below use the OpenJDK distribution of Java 11 as the base image. A base image contains the operating system and the necessary tooling, in this case Java. Moreover, we include the binary file, an executable Java archive (JAR), into the directory /app of the image. Finally, we define the Java command that executes the program and expose the port 8080 to make the application accessible when run in a container. [Example](#page-14-0) 2-1 out‐ lines a sample Dockerfile.

<span id="page-14-0"></span>*Example 2-1. Dockerfile for building a Java application*

```
FROM openjdk:11-jre-slim
WORKDIR /app
COPY target/java-hello-world-0.0.1.jar java-hello-world.jar
ENTRYPOINT ["java", "-jar", "/app/java-hello-world.jar"]
EXPOSE 8080
```
With the Dockerfile in place, we can go ahead and create the image. The following command provides the name of the image and the tag. The last argument points to the context directory. A context directory contains the Dockerfile as well as any direc‐ tories and files that are supposed to be included in the image. Here, the context direc‐ tory is the current directory we reside in referenced by ".":

```
$ docker build -t java-hello-world:1.0.0 .
Sending build context to Docker daemon 8.32MB
Step 1/5 : FROM openjdk:11-jre-slim
 ---> 973c18dbf567
Step 2/5 : WORKDIR /app
 ---> Using cache
 ---> 31f9c5f2a019
Step 3/5 : COPY target/java-hello-world-0.0.1.jar java-hello-world.jar
 ---> Using cache
 ---> 6a1deee17e9d
Step 4/5 : ENTRYPOINT ["java", "-jar", "/app/java-hello-world.jar"]
 ---> Using cache
 ---> 52a91ca70d86
Step 5/5 : EXPOSE 8080
 ---> Using cache
 ---> 3e9c22451a17
Successfully built 3e9c22451a17
Successfully tagged java-hello-world:1.0.0
```
As indicated by the terminal output, the image has been created. You might have noticed that the base image has been downloaded as part of the process. Both images can be found in your local Docker Engine environment by running the following command:

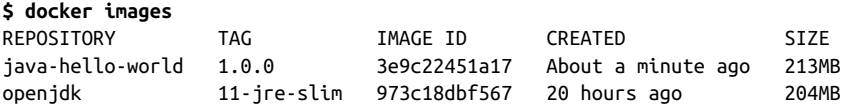

It's time to run the application in a container. The run command points to an image and executes its logic in a container:

```
$ docker run -d -p 8080:8080 java-hello-world:1.0.0
b0ee04accf078ea7c73cfe3be0f9d1ac6a099ac4e0e903773bc6bf6258acbb66
```
We told the command to forward the port 8080 accessible on localhost to the container port 8080. This means we should now be able to resolve the application's <span id="page-15-0"></span>endpoint from the local machine. As you can see in the following command, a simple curl to the root context path renders the message "Hello World!":

```
$ curl localhost:8080
Hello World!
```
To publish an image to a registry, you'll potentially have to do some prework. Most registries require you to provide a prefix that signifies the username or hostname as part of the image name. For example, Docker Hub requires you to provide the user‐ name. My username is bmuschko and therefore I have to retag my image before push‐ ing it. If the registry is protected, you'll also have to provide the credentials. For Docker Hub, we are logging in with username:

```
$ docker login --username=bmuschko
Password: *****
WARNING! Your password will be stored unencrypted in /Users/bmuschko/
.docker/config.json.
Configure a credential helper to remove this warning. See
https://docs.docker.com/engine/reference/commandline/login/#credentials-store
Login Succeeded
$ docker tag java-hello-world:1.0.0 bmuschko/java-hello-world:1.0.0
$ docker push bmuschko/java-hello-world:1.0.0
The push refers to repository [docker.io/bmuschko/java-hello-world]
be6f48684f94: Pushed
ff3b0a3f736e: Pushed
a346421f0657: Mounted from library/openjdk
cab8f1f311d9: Mounted from library/openjdk
0a71386e5425: Mounted from library/openjdk
ffc9b21953f4: Mounted from library/openjdk
1.0.0: digest: sha256:aafd2ab53ba3ff66fe66d7ffc118c7a8ea993472132d1bdf417a \
62e212f3dcfd size: 1578
```
You experienced one of the most common developer workflows: containerizing an application and pushing the image to a registry. There's far more to learn about Docker, but that is outside the scope of this book and we won't dive any deeper here. Refer to the [Docker documentation](https://docs.docker.com) for more information.

# **Creating Pods**

In this chapter, we will only look at the creation of a Pod running a single container. Jump right over to Chapter 4, if you want to learn more about Pods that run more than one container. That chapter explains applicable design patterns and how to interact with individual containers using kubectl.

The Pod definition needs to state an image for every container. Upon creating the Pod object, imperatively or declaratively, the container runtime engine (CRI) will check if the container image already exists locally. If the image doesn't exist yet, the CRI will download it from a container image registry. By default the registry is Docker Hub. As soon as the image exists on the node, the container is instantiated and run. Figure 2-5 demonstrates the execution flow on a high-level.

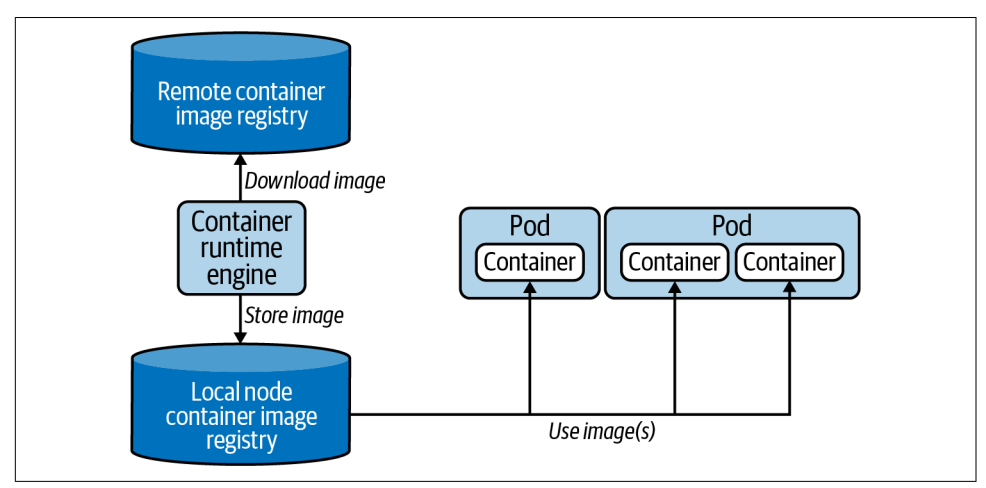

*Figure 2-5. CRI interaction with Docker images*

The run command is the central entry point for creating Pods imperatively. Let's talk about its usage and the most important command line options you should memorize and practice. Say you wanted to run a [Hazelcast instance](https://hazelcast.com) inside of a Pod. The con-tainer should use the latest [Hazelcast image](https://oreil.ly/ChxPI), expose port 5701, and define an environment variable. In addition, we'll also want to assign two labels to the Pod. The following command combines of this information and does not require any further editing of the live object:

### **\$ kubectl run hazelcast --image=hazelcast/hazelcast --restart=Never \ --port=5701 --env="DNS\_DOMAIN=cluster" --labels="app=hazelcast,env=prod"**

The run command offers a wealth of command line options. Execute the kubectl run --help or refer to the Kubernetes documentation for a broad overview. For the CKAD exam, you'll not need to understand each and every command. Table 2-1 lists the most commonly-used options.

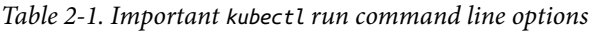

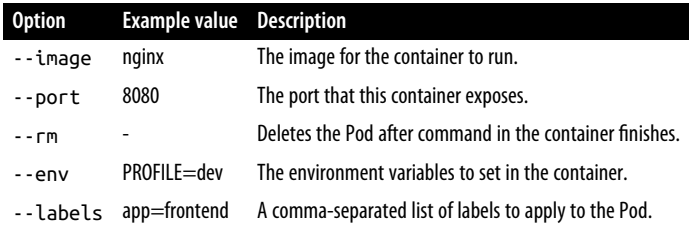

<span id="page-17-0"></span>Some developers are more used to the creation of Pods from a YAML manifest. Prob‐ ably you're already accustomed to the declarative approach because you're using it at work. You can express the same configuration for the Hazelcast Pod by opening the editor, copying a Pod YAML code snippet from the Kubernetes online documentation and modifying it to your needs. Example 2-2 shows the Pod manifest saved in the file pod.yaml.

*Example 2-2. Pod YAML manifest*

```
apiVersion: v1
kind: Pod
metadata:
   name: hazelcast
   labels:
     app: hazelcast
     env: prod
spec:
   containers:
  - env:
    - name: DNS_DOMAIN
      value: cluster
     image: hazelcast/hazelcast
     name: hazelcast
     ports:
    - containerPort: 5701
   restartPolicy: Never
```
Creating the Pod from the manifest is straightforward. Simply use the create or apply command, as explained in the sections "Object Management" and "Other Notable Commands":

```
$ kubectl create -f pod.yaml
pod/hazelcast created
```
# **Listing Pods**

Now that you created a Pod, you can further inspect its runtime information. The kubectl command offers a command for listing all Pods running in the cluster: get pods. The following command renders the Pod named hazelcast:

**\$ kubectl get pods** NAME READY STATUS RESTARTS AGE hazelcast 1/1 Running 0 17s

Real-world Kubernetes clusters can run [hundreds of Pods at the same time.](https://oreil.ly/I0Ckf) If you know the name of the Pod of interest, it's often times easier to query by name. We would still only see a single Pod:

<span id="page-18-0"></span>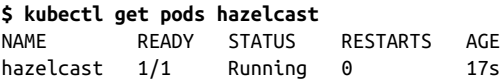

# **Pod Life Cycle Phases**

Because Kubernetes is a state engine with asynchronous control loops, it's possible that the status of the Pod doesn't show a Running status right away when listing the Pods. It usually takes a couple of seconds to retrieve the image and start the container. Upon Pod creation, the object goes through several [life cycle phases,](https://oreil.ly/Qk5Ob) as shown in Figure 2-6.

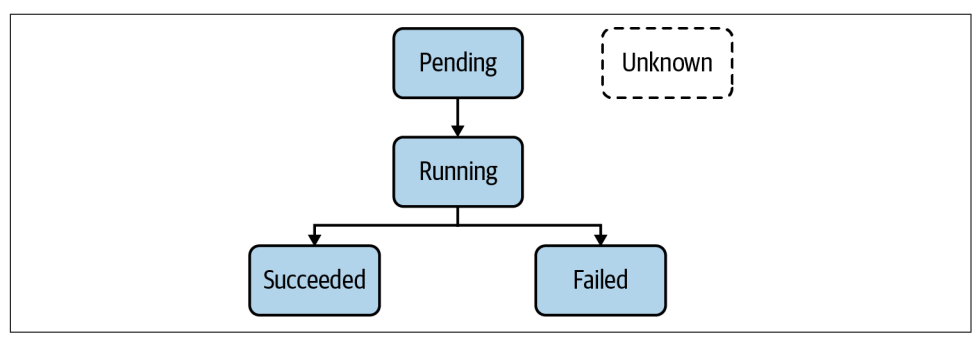

*Figure 2-6. Pod Life cycle Phases*

Understanding the implications of each phase is important as it gives you an idea about the operational status of a Pod. For example, during the exam you may be asked to identify a Pod with an issue and further debug the object. Table 2-2 describes all Pod life cycle phases.

*Table 2-2. Pod life cycle phases*

| <b>Option</b> | <b>Description</b>                                                                                                   |
|---------------|----------------------------------------------------------------------------------------------------|
| Pending       | The Pod has been accepted by the Kubernetes system, but one or more of the container images has not been<br>created. |
| Running       | At least one container is still running, or is in the process of starting or restarting.                             |
| Succeeded     | All containers in the Pod terminated successfully.                                                                   |
| Failed        | Containers in the Pod terminated, as least one failed with an error.                                                 |
| Unknown       | The state of Pod could not be obtained.                                                                              |

# **Rendering Pod Details**

The rendered table produced by the get command provides high-level information about a Pod. But what if you needed to have a deeper look at the details? The describe command can help:

<span id="page-19-0"></span>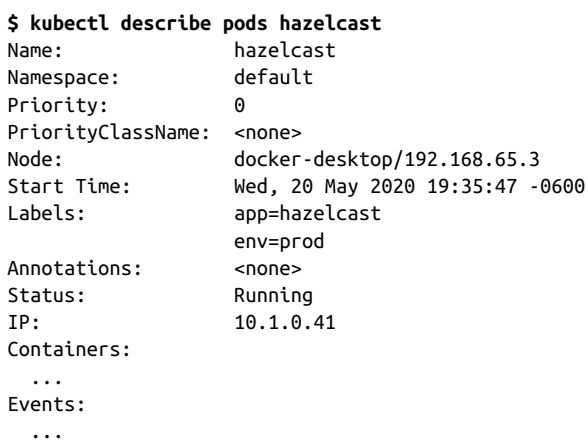

The terminal output contains the metadata information of a Pod, the containers it runs and the event log, such as failures when the Pod was scheduled. The example output above has been condensed to just show the metadata section. You can expect the output to be very lengthy.

There's a way to be more specific about the information you want to render. You can combine the describe command with a Unix grep command. Say you wanted to identify the image for running in the container:

```
$ kubectl describe pods hazelcast | grep Image:
    Image: hazelcast/hazelcast
```
# **Accessing Logs of a Pod**

As application developers, we know very well what to expect in the log files produced by the application we implemented. Runtime failures may occur when operating an application in a container. The logs command downloads the log output of a container. The following output indicates that the Hazelcast server started up successfully:

```
$ kubectl logs hazelcast
...
May 25, 2020 3:36:26 PM com.hazelcast.core.LifecycleService
INFO: [10.1.0.46]:5701 [dev] [4.0.1] [10.1.0.46]:5701 is STARTED
```
It's very likely that more log entries will be produced as soon as the container receives traffic from end users. You can stream the logs with the command line option -f. This option is helpful if you want to see logs in real time.

Kubernetes tries to restart a container under certain conditions, such as if the image cannot be resolved on the first try. Upon a container restart, you'll not have access to the logs of the previous container anymore; the logs command only renders the logs

<span id="page-20-0"></span>for the current container. However, you can still get back to the logs of the previous container by adding the -p command line option. You may want to use the option to identify the root cause that triggered a container restart.

# **Executing a Command in Container**

There are situations that require you to log into the container and explore the file sys‐ tem. Maybe you want to inspect the configuration of your application or debug the current state of your application. You can use the exec command to open a shell in the container to explore it interactively, as follows:

```
$ kubectl exec -it hazelcast -- /bin/sh
\# ...
```
Notice that you do not have to provide the resource type. This command only works for a Pod. The two dashes (--) separate the exec command and its options from the command you want to run inside of the container.

It's also possible to just execute a single command inside of a container. Say you wanted to render the environment variables available to containers without having to be logged in. Just remove the interactive flag - it and provide the relevant command after the two dashes:

```
$ kubectl exec hazelcast -- env
...
DNS_DOMAIN=cluster
```
# **Deleting a Pod**

Sooner or later you'll want to delete a Pod. During the exam, you may be asked to remove a Pod. Or possibly, you made a configuration mistake and want to start the question from scratch:

**\$ kubectl delete pod hazelcast** pod "hazelcast" deleted

Keep in mind that Kubernetes tries to delete a Pod *gracefully*. This means that the Pod will try to finish active requests to the Pod to avoid unnecessary disruption to the end user. A graceful deletion operation can take anywhere from 5-30 seconds, time you don't want to waste during the exam. See Chapter 1 for more information on how to speed up the process.

An alternative way to delete a Pod is to point the delete command to the YAML manifest you used to create it. The behavior is the same:

```
$ kubectl delete -f pod.yaml
pod "hazelcast" deleted
```
# <span id="page-21-0"></span>**Configuring Pods**

The CKAD curriculum expects you to feel comfortable with editing YAML manifests either as files or as live object representations. In this section, I want to point you to some of the typical configuration scenarios you may face during the exam. Later chapters will deepen your knowledge by touching on other configuration aspects.

### **Declaring Environment Variables**

Applications need to expose a way to make their runtime behavior configurable. For example, you may want to inject the URL to an external web service or declare the username for a database connection. Environment variables are a common option to provide this runtime configuration.

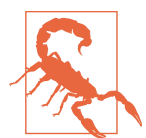

### **Avoid creating container images per environment**

It might be tempting to say "hey, let's create a container image for any target deployment environment I need including its configuration." That's a bad idea. One of the practices of [continuous delivery](https://oreil.ly/w4_2g) and the [Twelve-Factor App principles](https://12factor.net) is to only build a deployable artifact for a commit once. In this case, the artifact is the container image. Deviating configuration runtime behavior should be controllable by injecting runtime information when instantiating the container. You can use environment variables to control the behavior as needed.

Defining environment variables in a Pod YAML manifest is relatively easy. Add or enhance the section env of a container. Every environment variable consists of a keyvalue pair, represented by the attributes name and value. Kubernetes does not enforce or sanitize typical naming conventions for environment variable keys. It's recommended to follow the standard of using upper-case letters and the underscore character  $\left(\right)$  to separate words.

To illustrate a set of environment variables, have a look at Example 2-3. The code snippet describes a Pod that runs a Java-based application using the Spring Boot framework.

*Example 2-3. YAML manifest for a Pod defining environment variables*

```
apiVersion: v1
kind: Pod
metadata:
  name: spring-boot-app
spec:
   containers:
```

```
- image: bmuschko/spring-boot-app:1.5.3
 name: spring-boot-app
 env:
  - name: SPRING_PROFILES_ACTIVE
   value: prod
  - name: VERSION
   value: '1.5.3'
```
The first environment variable named SPRING\_PROFILES\_ACTIVE defines a pointer to a so-called profile. A profile contains environment-specific properties. Here, we are pointing to the profile that configures the production environment. The environment variable VERSION specifies the application version. Its value corresponds to the tag of the image and can be exposed by the running application to display the value in the user interface.

### **Defining a Command with Arguments**

Many container images already define an ENTRYPOINT or CMD instruction. The com‐ mand assigned to the instruction is automatically executed as part of the container startup process. For example, the Hazelcast image we used earlier defines the instruc‐ tion CMD ["/opt/hazelcast/start-hazelcast.sh"].

In a Pod definition, you can either redefine the image ENTRYPOINT and CMD instruc‐ tions or assign a command to execute for the container if hasn't been specified by the image. You can provide this information with the help of the command and args attributes for a container. The command attribute overrides the image's ENTRYPOINT instruction. The args attribute replaces the CMD instruction of an image.

Imagine you wanted to provide a command to an image that doesn't provide one yet. As usual there are two different approaches, imperatively and declaratively. We'll gen‐ erate the YAML manifest with the help of the run command. The Pod should use the busybox image and execute a shell command that renders the current date every 10 seconds in an infinite loop:

```
$ kubectl run mypod --image=busybox -o yaml --dry-run=client --restart=Never \
 > pod.yaml -- /bin/sh -c "while true; do date; sleep 10; done"
```
You can see in the generated, but condensed pod.yaml file shown in Example 2-4 that the command has been turned into an args attribute. Kubernetes specifies each argument on a single line.

*Example 2-4. A YAML manifest containing an args attribute*

```
apiVersion: v1
kind: Pod
metadata:
   name: mypod
```

```
spec:
  containers:
  - args:
   - /bin/sh
    - -c
    - while true; do date; sleep 10; done
   image: busybox
   name: mypod
   restartPolicy: Never
```
You could have achieved the same by a combination of the command and args attributes if you were to hand-craft the YAML manifest. Example 2-5 shows the dif‐ ferent approach.

*Example 2-5. A YAML file containing command and args attributes*

```
apiVersion: v1
kind: Pod
metadata:
  name: mypod
spec:
  containers:
  - command: ["/bin/sh"]
    args: ["-c", "while true; do date; sleep 10; done"]
    image: busybox
    name: mypod
   restartPolicy: Never
```
You can quickly verify if the declared command actually does its job. First, we create the Pod instance, then we tail the logs:

```
$ kubectl create -f pod.yaml
pod/mypod created
$ kubectl logs mypod -f
Fri May 29 00:49:06 UTC 2020
Fri May 29 00:49:16 UTC 2020
Fri May 29 00:49:26 UTC 2020
Fri May 29 00:49:36 UTC 2020
...
```
### **Understanding Namespaces**

Namespaces are an API construct to avoid naming collisions and represent a scope for object names. A good use case for namespaces is to isolate the objects by team or responsibility. Most questions in the CKAD exam will ask you to execute the com‐ mand in a specific namespace which has been set up for you. The following sections briefly touch on the basic operations needed to deal with a namespace.

### <span id="page-24-0"></span>**Listing Namespaces**

A Kubernetes cluster starts out with a couple of initial namespaces. You can list them with the following command:

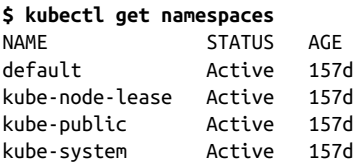

The default namespace hosts object that haven't been assigned to an explicit name‐ space. Namespaces starting with the prefix kube- are not considered end usernamespaces. They have been created by the Kubernetes system. You will not have to interact with them as an application developer.

### **Creating and Using a Namespace**

To create a new namespace, use the create namespace command. The following command uses the name code-red:

```
$ kubectl create namespace code-red
namespace/code-red created
$ kubectl get namespace code-red
NAME STATUS AGE
code-red Active 16s
```
The corresponding representation as a YAML manifest would look as follows:

```
apiVersion: v1
kind: Namespace
metadata:
   name: code-red
```
Once the namespace is in place, you can create objects within it. You can do so with the command line option --namespace or its short-form -n. The following commands create a new Pod in the namespace code-red and then lists the available Pods in the namespace:

```
$ kubectl run pod --image=nginx --restart=Never -n code-red
pod/pod created
$ kubectl get pods -n code-red
NAME READY STATUS RESTARTS AGE
pod 1/1 Running 0 13s
```
# <span id="page-25-0"></span>**Deleting a Namespace**

Deleting a namespace has a cascading effect on the object existing in it. Deleting a namespace will automatically delete its objects:

**\$ kubectl delete namespace code-red** namespace "code-red" deleted **\$ kubectl get pods -n code-red** No resources found in code-red namespace.

### **Summary**

Kubernetes represents its functionality for deploying and operating a cloud-native application with the help of primitives. Each primitive follows a general structure: the API version, the kind, the metadata and the desired state of the resources, also called the spec. Upon creation or modification of the object, the Kubernetes scheduler automatically tries to ensure that the actual state of the object follows the defined specifi‐ cation. Every live object can be inspected, edited, and deleted.

The portion "Core Concepts" of the curriculum puts a strong emphasis on the con‐ cept of a Pod. The Pod is a Kubernetes primitive responsible for running an applica‐ tion in a container. Kubernetes uses Docker as its default container runtime technology. A Pod can define one or many containers that use a container image. Upon its creation, the container image is resolved and used to bootstrap the application. Every Pod can be further customized with the relevant YAML configuration.

Kubectl acts as a CLI-based client to interact with the Kubernetes cluster. You can use its commands and flags to manage Kubernetes objects.

### **Exam Essentials**

*Understand how to manage Kubernetes objects*

In Kubernetes, you can create objects with the imperative or declarative approach. The imperative approach is the most time-efficient way to create objects. For Pods, use the command kubectl run, for any other resource use the command kubectl create. Furthermore, practice editing live objects with kubectl edit and know how to delete them via kubectl delete.

*Know how to interact with Pods*

A Pod runs an application inside of a container. You can check on the status and the configuration of the Pod by inspecting the object with the kubectl get or kubectl describe commands. Make yourself familiar with the life cycle phases of a Pod to be able to quickly diagnose error conditions. The command kubectl logs can be used to download the container log information without having to

<span id="page-26-0"></span>shell into the container. Use the command kubectl exec to further explore the container environment e.g. to check on processes or to examine files.

*Advanced Pod conguration options*

Sometimes you have to start with the YAML manifest of a Pod and then create the Pod declaratively. This could be the case if you wanted to provide environ‐ ment variables to the container or declare a custom command. Practice different configuration options by copy-pasting relevant code snippets from the Kuber‐ netes documentation.

### **Sample Exercises**

Solutions to these exercises are available in Appendix A.

- 1. Create a new Pod named nginx running the image nginx:1.17.10. Expose the container port 80. The Pod should live in the namespace named ckad.
- 2. Get the details of the Pod including its IP address.
- 3. Create a temporary Pod that uses the busybox image to execute a wget command inside of the container. The wget command should access the endpoint exposed by the nginx container. You should see the HTML response body rendered in the terminal.
- 4. Get the logs of the nginx container.
- 5. Add the environment variables DB\_URL=postgresql://mydb:5432 and DB\_USER NAME=admin to the container of the nginx Pod.
- 6. Open a shell for the nginx container and inspect the contents of the current directory ls -l.
- 7. Create a YAML manifest for a Pod named loop that runs the busybox image in a container. The container should run the following command: for i in {1..10}; do echo "Welcome \$i times"; done. Create the Pod from the YAML manifest. What's the status of the Pod?
- 8. Edit the Pod named loop. Change the command to run in an endless loop. Each iteration should echo the current date.
- 9. Inspect the events and the status of the Pod loop.
- 10. Delete the namespace ckad and its Pods.

### **About the Author**

**Benjamin Muschko** is a software engineer, consultant, and trainer with more than 15 years of experience in the industry. He's passionate about project automation, testing, and continuous delivery. Ben is an author, a frequent speaker at conferences, and an avid open source advocate. He holds the CKAD certification.

Software projects sometimes feel like climbing a mountain. In his free time, Ben loves hiking [Colorado's 14ers](https://www.14ers.com) and enjoys conquering long-distance trails.

### **Colophon**

The animal on the cover of *Certied Kubernetes Application Developer (CKAD) Study Guide* is a common porpoise (*Phocoena phocoena*). It is the smallest of the seven species of porpoise and one of the smallest marine mammals. Adults are 4.5 to 6 feet long and weigh between 130 and 170 pounds. They are dark gray with lightly speckled sides and white undersides. Females are larger than males.

The common porpoise lives in the coastal waters of the North Atlantic, North Pacific, and Black Sea. They are also known as harbor porpoises since they inhabit fjords, bays, estuaries, and harbors. These marine mammals eat very small schooling fish and will hunt several hundred fish per hour throughout the day. They are usually solitary hunters but will occasionally form small packs.

Porpoises use ultrasonic clicks for echolocation (for both navigation and hunting) and social communication. A mass of adipose tissue in the skull, known as a melon, focuses and modulates their vocalizations.

Porpoises are conscious breathers, so if they are unconscious for a long time, they may drown. In captivity, they have been known to sleep with one side of their brain at a time so that they can still swim and breathe consciously.

The conservation status of the common porpoise is of least concern. Many of the ani– mals on O'Reilly covers are endangered; all of them are important to the world.

The cover illustration is by Karen Montgomery, based on a black and white engraving from *British Quadrupeds*. The cover fonts are Gilroy Semibold and Guardian Sans. The text font is Adobe Minion Pro; the heading font is Adobe Myriad Condensed; and the code font is Dalton Maag's Ubuntu Mono.

# **O'REILLY®**

# **Learn from experts. Become one yourself.**

Books | Live online courses Instant answers | Virtual events Videos | Interactive learning

Get started at oreilly.com.

©2023 O'Reilly Media, Inc. O'Reilly is a registered trademark of O'Reilly Media, Inc. 175 7x9.1975